DGT 2000

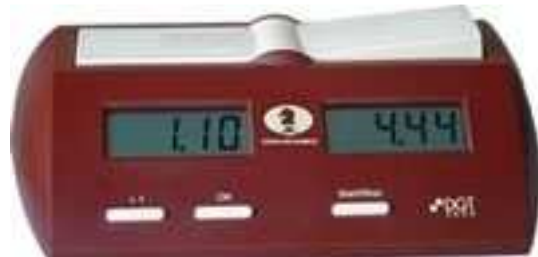

Selecteer programma optie 25: 'Fischer tournament up to 4 periods' en druk op OK

- Het eerste cijfer knippert van de linker display.
- Zet het eerste cijfer op 1 (1 uur) en druk op OK het tweede cijfer knippert
- Zet het tweede cijfer op 3 (3x10 minuten) en druk op OK het derde cijfer knippert
- Zet het derde cijfer op 0 (0 minuten) en druk op OK
- Het linker display toont een punt en twee cijfers; het eerste cijfer knippert
- Zet het eerste cijfer op 0 (0\*10 seconden) en druk op OK het tweede cijfer knippert
- Zet het tweede cijfer op 0 (0 seconden) en druk op OK
- Het eerste cijfer knippert van de rechter display en links staat 1:30.
- Zet het eerste cijfer op 1 (1 uur) en druk op OK het tweede cijfer knippert
- Zet het tweede cijfer op 3 (3x10 minuten) en druk op OK het derde cijfer knippert
- Zet het derde cijfer op 0 (0 minuten) en druk op OK
- Het rechter display toont een punt en twee cijfers; het eerste cijfer knippert
- Zet het eerste cijfer op 0 (0\*10 seconden) en druk op OK het tweede cijfer knippert
- Zet het tweede cijfer op 0 (0 seconden) en druk op OK
- Het rechter display toont 3 cijfers, deze zijn voor de toegevoegde tijd, het eerste knippert.
- Zet het eerste cijfer op 0 (0 minuten) en druk op OK het tweede cijfer knippert
- Zet het tweede cijfer op 3 (3x10 seconden) en druk op OK het derde cijfer knippert
- Zet het derde cijfer op 0 (0 seconden) en druk op OK
- In het linker display staat een 1 (voor tijdsperiode 1) en rechts twee cijfers (de zetten teller)
- Zet het eerste knipperende cijfer op 4 ( 4x10 zetten) en druk op OK
- Zet het tweede cijfer op 0 (0 zetten)
- In het linker display staat een 2 (voor tijdsperiode 2) en rechts drie cijfers (extra tijd  $2^e$ periode)
- Zet het eerste cijfer op 0 (0 uur) en druk op OK het tweede cijfer knippert
- Zet het tweede cijfer op 3 (3x10 minuten) en druk op OK het derde cijfer knippert
- Zet het derde cijfer op 0 (0 minuten) en druk op OK
- Het rechter display toont een punt en twee cijfers; het eerste cijfer knippert
- Zet het eerste cijfer op 0 (0\*10 seconden) en druk op OK het tweede cijfer knippert
- Zet het tweede cijfer op 0 (0 seconden) en druk op OK
- In het linker display staat een 2 (voor tijdsperiode 2) en rechts twee cijfers (de zetten teller)
- Zet het eerste knipperende cijfer op 0 (0x10 zetten) en druk op OK
- Zet het tweede cijfer op 0 (0 zetten)
- Herhaal de handelingen voor periode 2 voor periode 3 en 4, zet alles echter voor deze perioden op 0.
- Na de laatste OK staat zowel links als recht 1:30 en in de linkerbovenhoek een driehoekje dat aangeeft dat er toegevoegde tijd per zet actief is.
- NB: 1. Zorg er voor dat de handle van de klok bij wit omhoog staat als de klok gestart wordt (ivm de toegevoegde tijd per zet).

2. Als de klok start dan blijft de tijd op 1:30 uur staan, want er is 30 seconden al toegevoegd.

3. De 30 minuten extra tijd wordt per persoon toegevoegd nadat de zettenteller op de klok de 40 bereikt.

4. Indien bij vlagval de 40 zetten niet door de klok geregistreerd zijn, blokkeert de klok. Het is belangrijk dat beide spelers altijd na elke zet de klok indrukken.

5. Als je bij het instellen een fout maakt, kan je het beste door gaan met instellen. Vervolgens klok uitzetten en weer aan zetten. Je komt dan in de laatst ingevulde tijdschema. Je kunt daar doorheen stappen met ok en de aanpassingen maken die nodig zijn. Over het algemeen is dit sneller, dan alles opnieuw in te stellen direct na de fout. Sowieso altijd controleren of alles correct is na het instellen. Kans op fouten is niet gering.

## **Correcties**

Indien er tijd gecorrigeerd moet worden dan zet je de klok stil met de Start/Stop knop. Houd de Start/Stop knop ingedrukt tot het eerste cijfer in de linker display knippert. Corrigeer achtereenvolgens voor links en rechts

- Uren, minuten
- seconden
- Zettenteller (let op deze geeft het aantal gespeelde zetten weer)

## DGT 2000 + (zwarte klok)

Zie DGT 2000, met als enige verschil dat het programma optie 23 betreft.